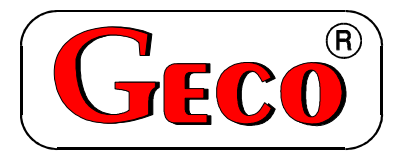

P.P.U.H. "Geco" spółka z o.o. 30-134 Kraków, ul. Zarzecze 112A tel. +48 (12) 6369811, 6361290 fax. +48 (12) 6362002

# **SERWISOWA INSTRUKCJA OBSŁUGI SAMODZIELNEGO BLOKU REGULACYJNEGO**

# **G-403-P01**

WERSJA DO KOTŁÓW C.O. 'JUBAM' Z PODAJNIKIEM ŚLIMAKOWYM

*OBOWIĄZUJE OD WERSJI PROGRAMU: '08'* 

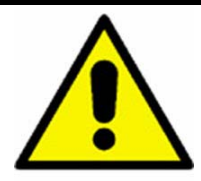

# **U W A G A**

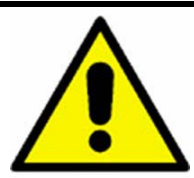

**W sterowniku G-403-P01 począwszy od wersji programowej v.08 zamienione zostały miejsca podłączenia przewodów od podajnika paliwa i alarmu /Patrz: naklejka na module wykonawczym /** 

**Poprzednie wersje programowe są niekompatybilne z wersją v.08.** 

**Prosimy o zapoznanie się z powyższą informacją i zwrócenie szczególnej uwagi podczas podłączania podajnika paliwa.** 

Zwracamy się, z gorącą prośbą o dokładne przestudiowanie instrukcji przed podłączeniem i uruchomieniem każdego z naszych urządzeń. W przypadku jakichkolwiek wątpliwości prosimy o kontakt z naszą firmą w godzinach 8.00 - 16.00.

**Uwaga!!! Na dole następnych stron podana jest data ostatniego uaktualnienia, prosimy o korzystanie zawsze z najnowszej wersji instrukcji, którą można otrzymać bezpłatnie pocztą po wcześniejszym zamówieniu.**

# *I. CHARAKTERYSTYKA OGÓLNA*

Samodzielny sterownik nazywany dalej G-403-P01 jest urządzeniem wygodnym, nowoczesnym i łatwym w obsłudze. Wykonany został w technice mikroprocesorowej przy zastosowaniu automatycznego montażu powierzchniowego.

W zależności od sposobu zabudowy - dwuczęściowa obudowa daje możliwość zamontowania pracującego pod bezpiecznym napięciem panelu sterującego praktycznie w dowolnym miejscu, bez potrzeby prowadzenia kabli zasilających daleko od sterowanych urządzeń.

Sterownik G-403-P01 wyposażony został w :

- dwa czujniki temperatury:

1. do pomiaru temperatury wody na kotle,

2. do pomiaru temperatury podajnika paliwa – **UWAGA! Można go wyłączyć!!!** - dwa wejścia cyfrowe:

1. do podłączenia termostatu, który może wymusić przejście sterownika w stan podtrzymania, ze sterowaną pompą obiegu wody,

2. do podłączenia czujnika zerwania zawleczek na podajniku ślimakowym.

Posiada również cztery wyjścia umożliwiające bezpośrednie podłączenie urządzeń pracujących pod napięciem 230V.

W przypadku zastosowania jako sterownik kotła C.O. G-403-P01 stabilizuje temperaturę wody, oraz steruje procesem spalania paliwa w kotle nie dopuszczając do jego wygaśnięcia. Parametry regulacji można dostosować do aktualnych warunków pracy i rodzaju kotła. Wyposażony został w system ochrony przed skutkami awarii zasilania, oraz różnego rodzaju zakłóceń.

Sterownik nie wymaga specjalnej konserwacji, klawiatura została wykonana ze specjalnego rodzaju folii wytrzymałej na wysokie temperatury i większość środków chemicznych. Niedozwolone jest czyszczenie jej ostrymi przedmiotami, wystarczy, co pewien czas przetrzeć wilgotną szmatką płytę czołową.

W okresie letnim sterownik powinien pozostawać załączony do zasilania, jednak należy go odłączać od sieci zasilającej na okres burzy.

# *II. DANE TECHNICZNE*

- Napięcie pracy  $\rightarrow$  230V +10% -15%<br>• Temperatura otoczenia  $\rightarrow$  od +5°C do +40°C
- Temperatura otoczenia C do  $+40^{\circ}$ C
- Wilgotność  $\rightarrow$  od 20% do 80% RH
- Stopień ochrony  $\rightarrow$  IP65 od strony czołowej panelu sterującego

#### **Uwaga!!!**

#### **Sumaryczny prąd pobierany przez urządzenia nie może przekraczać 10A!!!**

2

# *III. NAJWAŻNIEJSZE INFORMACJE I SZYBKI START*

- 1. W G-403-P01 czujniki można przedłużać i skracać bez konieczności wykonywania kalibracii.
- 2. W G-403-P01 sposób podpięcia kabli czujnika do złączki nie ma znaczenia, podobnie jak sposób włączenia płaskiej wtyczki do gniazdka 220V.
- 3. W G-403-P01 zostały zmienione oznaczenia parametrów programowania, oraz ich rozmieszczenie w stosunku do poprzednich naszych wyrobów.
- 4. W G-403-P01 klawiatura i moduł wykonawczy nie stanowi nierozłącznego kompletu i mogą być dowolnie zamieniane pomiędzy sobą bez konieczności kalibracji (zamiana dozwolona jest oczywiście w obrębie tego samego typu urządzeń).

 Osoby znające już nasze SBR powinny zapoznać się z następującymi punktami przed rozpoczęciem montażu:

• **Sposób działania** 

#### • **Programowanie parametrów systemowych**

 Osoby, które po raz pierwszy montują nasze SBR proszone są o bardzo dokładne przestudiowanie tej instrukcji. Z tą samą prośbą zwracamy się do osób, które rzadko montują nasze SBR, ponieważ dokonywane są przez nas ciągłe udoskonalenia, które zostają zawsze opisane w instrukcji.

#### **Prosimy pamiętać, że:**

 **Na dole tej i następnych stron podana jest data ostatniego uaktualnienia, prosimy o korzystanie zawsze z najnowszej wersji instrukcji, którą można otrzymać bezpłatnie pocztą po wcześniejszym zamówieniu.**

# *IV. DOSTAWA, MONTAŻ I PODŁĄCZENIE*

#### 1. **Wszystkie wykorzystywane czujniki temperatury muszą zostać podłączone patrz – CZUJNIK ZAPŁONU PALIWA W PODAJNIKU.**

- 2. W przypadku dostawy innymi środkami transportu niż własny prosimy dokonać oględzin każdego opakowania. **W przypadku jakichkolwiek wątpliwości zalecane jest dokonanie uruchomienia przed zamontowaniem lub dalszą odsprzedażą SBR.**
- 3. Na podstawie oznaczenia na obudowie wybieramy odpowiedni do typu urządzenia typ SBR. **Podłączenie innego typu niż zalecany może spowodować porażenie prądem i uszkodzenie całego urządzenia.**
- 4. Wszelkie metalowe elementy, przez które przekładany jest G-403-P01 lub jego kable powinny być opiłowane i zabezpieczone w inny sposób. Niedozwolone jest zamocowanie G-403-P01 dopuszczające bezpośrednie działanie na niego wody lub powodujące znaczne zmiany jego temperatury w stosunku do temperatury otoczenia (np. mocowanie w bezpośredniej bliskości elementów podgrzewanych). Tasiemkę przycinamy na żądaną długość plus 2-3cm. Następnie, po jej przełożeniu przez wszystkie przejścia, jeszcze raz przycinamy jej końce pod kątem prostym i zaciskamy na niej wtyczki, tak, aby koniec

tasiemki był w nich schowany na około 0.5cm. Tasiemka musi być wprowadzona prostopadle do wtyczki i zaciśnięta bez możliwości jakiegokolwiek jej skręcenia czy nierównoległego ułożenia. Podłączenie tasiemki do złączek patrz schemat. Po zamocowaniu G-403-P01, kable energetyczne podłączamy zgodnie z opisem znajdującym się na ściance modułu wykonawczego.

- 5. Wszelkie naddatki kabli skracamy przez przycięcie lub zwinięcie i spięcie ze sobą przy pomocy specjalnych opasek plastikowych. Kable muszą być na całej swojej długości dobrze przymocowane i nie mogę dotykać osprzętu kotła.
- 6. Zastosowane złączki posiadają atest na ciągłe obciążenie 16A!!! Zastosowano w nich gwint drobnozwojowy i specjalne blaszki zapobiegające przecinaniu przewodów, dlatego już lekkie dokręcenie powoduje maksymalnie dobry kontakt a użycie większej siły może doprowadzić do zerwania gwintu. **W konsekwencji tego może dojść do wytopienia gniazda i zwarcia!!!**
- 7. **PANEL STEROWNICZY I MODUŁ WYKONAWCZY W G-403-P01 NIE STANOWIĄ JEDNEGO KOMPLETU I MOGĄ MIEĆ RÓŻNE NUMERY SERYJNE!!!**
- 8. **JAKIEKOLWIEK NAPRAWY BĄDŹ CZYNNOŚCI SERWISOWE MOGĄ BYĆ DOKONYWANE WYŁĄCZNIE PRZY WYŁĄCZONYM Z KONTAKTU PRZEWODZIE ZASILAJĄCYM!!!**
- 9. **Należy bezwzględnie zastosować termostat bezpieczeństwa działający na innej zasadzie np. termostat mechaniczny!!!**
- 10.**Dokonywanie napraw we własnym zakresie spowoduje utratę gwarancji i może doprowadzić do porażenia prądem elektrycznym, dlatego też wszelkie naprawy powinny być dokonywane przez przeszkolonych i uprawnionych do tego serwisantów.**

#### **UWAGA!!!**

Na każdej obudowie powinna znajdować się nalepka oznaczająca:

- numer seryjny
- opis wyjść i ich obciążalność
- typ  $G-403-P01$

 *W przypadku wystąpienia jakichkolwiek wątpliwości dotyczących działania i montażu SBR lub stwierdzenia braku nalepki należy bezwzględnie skontaktować się z producentem.* 

# *V. SPOSÓB DZIAŁANIA*

#### **POMIAR TEMPERATURY**

Sterownik mierzy temperaturę w zakresie od  $0^{\circ}$  C do  $100^{\circ}$  C. Wyświetlana jest ona z opóźnieniem 1 sekundy. W przypadku awarii czujnika temperatury, jak również zmierzenia temperatury z poza określonego wyżej zakresu, (jeśli urządzenie nie znajduje się w stanie oczekiwania przez 60s na stabilizację napięcia zasilania po jego zaniku) sterownik zgłasza awarię czujnika, co powoduje wyłączenie wszystkich włączonych urządzeń (tj. wentylatora, podajnika i pompy), przejście do trybu pracy ręcznej, oraz wyświetlenie na wyświetlaczu napisu AL1 w przypadku rozwarcia (lub temp.  $\leq 0^{\circ}$ C), a AL2 zwarcia (lub temp.  $> 100^{\circ}$ C) czujnika temperatury. Wystąpienie temperatury dokładnie równej 100° C spowoduje wyświetlenie na wyświetlaczu napisu 00°.

# **BLOKADA STEROWNIKA PRZEZ TERMOSTAT POKOJOWY**

 Jeśli do G-403-P01 zostanie podłączony zewnętrzny termostat, który zadziała w przypadku przekroczenia nastawionej temperatury w ogrzewanych przez kocioł pomieszczeniach, G-403-P01 wejdzie w **stan blokady**.

Spowoduje to następujące zmiany w pracy urządzenia:

- W czasie podtrzymania sterownik wyłączy pompę C.O., oraz wyświetli napis "blo".
- W czasie pracy automatycznej sterownik przejdzie do trybu podtrzymania, wyświetli napis **"blo"** i wyłączy pompę C.O. po upływie 4 minut.
- Po upływie czasu podtrzymania sterownik włączy podajnik i wentylator na określony przez producenta czas pracy (parametr serwisowy "**c2**") pomimo działania termostatu. Wentylator będzie pracował 5 sekund dłużej niż podajnik w celu rozpalenia dosypanego węgla.

Praca pompy C.O. będzie zależna od wartości parametru serwisowego "c5".

- Blokada termostatu nie powoduje opuszczenia trybu programowania sterownika w stanie pracy automatycznej lub podtrzymania.
- W czasie trwania blokady sterownik włączy pompę C.O. na okres 30 sekund co określony przez producenta czas (parametr serwisowy "c5") w celu rotacji wody w instalacji. **Jeśli parametr** "c5" = 0 pompa nie zostanie załączona.
- W innych okolicznościach blokada jest ignorowana.

# **STANY ALARMOWE**

 Sterownik rozróżnia 5 stanów alarmowych. W każdym z nich (oprócz 'AL4') wyświetlony zostanie numer alarmu, oraz załączone wyjście urządzenia alarmowego na czas 2 s. Następnie wyjście to zostanie wyłączone na czas 2s, po czym znowu załączone itd. Wyjście ze stanu

alarmu (oprócz AL4) możliwe jest tylko po naciśnięciu przycisku .

Rodzaje alarmów:

- AL1  $\rightarrow$  rozwarcie czujnika temperatury
- AL2  $\rightarrow$  zwarcie czujnika temperatury
- AL3  $\rightarrow$  zerwanie wałka podajnika lub awaria kontaktronu
- AL4  $\rightarrow$  osiągnięcie i przekroczenie temperatury 95 $^{\circ}$ C
- AL5  $\rightarrow$  wygaśnięcie paleniska
- $\Delta L6 \rightarrow$  zapłon paliwa w podajniku lub awaria czujnika temperatury podajnika

W przypadku wystąpienia alarmu AL4 zostaje na przemian wyświetlana zmierzona temperatura i informacja o alarmie (napis 'AL4'), a w trybie pracy ręcznej załączona zostaje pompa C.O.. Alarm ten zostanie wyłączony samoczynnie po spadku temperatury w kotle poniżej 95 stopni.

# **WŁĄCZENIE ZASILANIA**

 Po podłączeniu urządzenia do sieci zasilającej na wyświetlaczu pojawią się cztery poziome kreski, informujące o tym, że sterownik jest podłączony do sieci. Wszystkie funkcje (w szczególności podłączone do sterownika urządzenia sterujące pracą kotła tzn. pompa, wentylator i podajnik) są wyłączone. W stanie tym urządzenie nie reaguje na żaden przycisk

oprócz  $\Box$  Po jego naciśnieciu sterownik odczytuje ostatnio zaprogramowane nastawy parametrów pracy. Początkowe ustawienia produkcyjne są następujące:

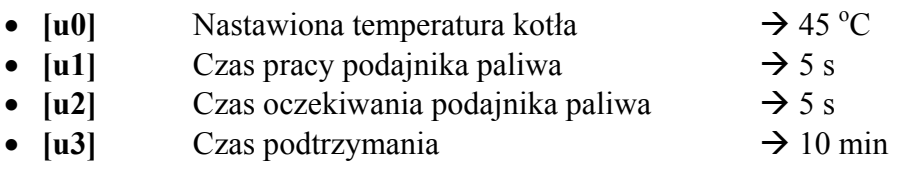

Po naciśnięciu przycisku  $\Box$  sterownik przechodzi do stanu ręcznego sterowania kotłem C.O. i czeka na wydanie poleceń, co do sposobu dalszej pracy.

W dowolnym momencie pracy ponowne naciśnięcie przycisku  $\Box$  wyłączy sterownik.

# **STEROWANIE RĘCZNE**

Po naciśnięciu przycisku  $\bigcup$  sterownik przechodzi do stanu ręcznego sterowania kotłem C.O. Wszystkie urządzenia podłączone do sterownika są wyłączone. Na wyświetlaczu pokazywana jest zmierzona przy pomocy czujnika temperatura wody w kotle C.O.

• Naciśniecie przycisku powoduje włączenie podłączonego do sterownika podajnika

węgla, oraz zapalenie odpowiadającej mu **dolnej** kontrolki na przycisku  $\left[\begin{matrix} \mathcal{M} \\ \mathcal{N} \end{matrix}\right]$ . Ponowne naciśnięcie przycisku wyłącza podajnik, oraz gasi kontrolkę.

• Naciśnięcie przycisku  $\left[\mathbf{F}^*\right]$  powoduje włączenie podłączonego do sterownika wentylatora

oraz zapalenie odpowiadającej mu **górnej** kontrolki na przycisku  $\left(\begin{matrix} \mathbb{W} \\ \mathbb{W} \end{matrix}\right)$ . Ponowne naciśnięcie przycisku wyłącza wentylator, oraz gasi kontrolkę.

• W tym stanie podajnik oraz wentylator można włączać i wyłączać niezależnie od siebie.

Naciśnięcie przycisku  $\left[\begin{matrix} w\\ w \end{matrix}\right]$  powoduje przejście do trybu pracy ręcznej sterownika z trybu pracy automatycznej (grzanie i podtrzymanie) i natychmiastowe zatrzymanie pracy wentylatora, podajnika i pompy.

# **PRACA AUTOMATYCZNA**

Po naciśnięciu przycisku sterownik przechodzi do stanu ręcznego sterowania kotłem C.O. Wszystkie urządzenia podłączone do sterownika są wyłączone. Na wyświetlaczu pokazywana jest zmierzona przy pomocy czujnika temperatura wody w kotle C.O.

- 1. Naciśniecie przycisku  $\Box$  powoduje przejście do trybu automatycznej pracy sterownika.
- 2. Stan ten sygnalizowany jest zapaleniem się **górnej** kontrolki na przycisku  $\mathbb{Z}$ . Praca automatyczna polega sterowaniu podajnikiem węgla i wentylatorem tak, aby temperatura wody w kotle utrzymywała się na zadanej (ustawionej) temperaturze przez użytkownika.
- 3. W tym stanie sterownik sygnalizuje dodatkowo czy włącza podajnik i/lub wentylator

poprzez zapalenie odpowiadających im kontrolek na przycisku .

- 4. Po włączeniu trybu pracy automatycznej sterownik włączy pompę C.O., jeżeli temperatura wody na kotle jest większa lub równa ustawionej przez producenta (parametr serwisowy "**d2**"). Zapala się również kontrolka pracy pompy - kontrolka pompy to pionowa kreska po lewej stronie wyświetlacza.
- 5. Sterownik wyłączy pompę jeśli temperatura wody spadnie do temperatury włączenia pompy minus  $4^{\circ}$ C.

7

- 6. Po odczekaniu nastawionego czasu wyłączenia (postoju) podajnika sterownik włącza go na nastawiony czas ładowania, po czym wyłączy go itd. – cykl się powtarza.
- 7. Sposób, w który sterownik uznaje, że palenisko wygasło:
- $\bullet$  Jeśli w czasie pracy automatycznej temperatura wody na kotle zmniejszy się o 10°C, i w czasie zmniejszania nie nastąpi jej chwilowy wzrost o więcej niż 4°C, to pompa zostaje wyłączona. Sterownik zapamiętuje temperaturę, odczekuje czas ustawiony przez producenta (parametr serwisowy "**c3**"), po czym sprawdza, czy temperatura wzrosła. Jeśli tak się nie stało, oznacza to, że palenisko wygasło.
- Jeśli sterownik przeszedł do pracy automatycznej podczas trwania blokady termostatu, nie następuje sprawdzanie czy palenisko wygasło.
- 8. Na wyświetlaczu pokazywana jest zmierzona temperatura wody. Naciśnięcie przycisku  $\mathbb{R}$

powoduje wyłączenie urządzeń oraz powrót do trybu sterowania ręcznego.

9. Naciśnięcie przycisku **P** spowoduje przejście do trybu programowania, które nie wpływa na pracę automatyczną.

#### **Pamiętaj!**

**Jeśli temperatura osiągnie wartość nastawioną przez użytkownika sterownik przejdzie do fazy podtrzymania.** 

## **PODTRZYMANIE**

W trakcie tego trybu na wyświetlaczu pokazywana jest zmierzona temperatura wody

w kotle C.O., świeci się również **dolna** kontrolka na przycisku **A** sygnalizująca prace w trybie **podtrzymania**. Pompa jest włączona, jeżeli temperatura jest większa lub równa ustawionej przez producenta (parametr serwisowy ...**d2**").

Po przejściu do trybu podtrzymania wentylator pozostaje załączony poprzez czas "c2" pomnożony przez współczynnik **"c4"**, aby paliwo dosypane rozpaliło się, a następnie zostanie wyłączony.

Po upływie czasu podtrzymania (parametr użytkownika "u3") sterownik włączy podajnik i wentylator na określony przez producenta czas (parametr serwisowy "**c2**") pomimo działania termostatu. Wentylator będzie pracował 5 sekund dłużej niż podajnik w celu rozpalenia dosypanego węgla.

#### **Jeśli temperatura spadnie do wartości równej nastawionej przez użytkownika**  minus parametr serwisowy "d3" sterownik powróci do pracy automatycznej.

Naciśnięcie przycisku  $\Box$  powoduje przejście do trybu programowania, analogicznie jak przy pracy automatycznej.

Naciśnięcie przycisku  $\Box$  powoduje wyłączenie urządzeń, oraz powrót do trybu recznego sterowania.

# **PROGRAMOWANIE PARAMETRÓW PRACY KOTŁA DOSTĘPNYCH DLA UŻYTKOWNIKA**

- $P_0$  naciśnieciu przycisku  $\Box$  sterownik przechodzi do trybu programowania, co sygnalizowane jest zapaleniem się kontrolki na przycisku  $\Box$ . Programowanie nie wpływa na aktualną pracę sterownika. W czasie programowania nie jest możliwe przejście pomiędzy trybem pracy ręcznej i automatycznej (sterownik nie reaguje na przyciski  $\left(\bigotimes_{\alpha} \mathbf{S}_{\alpha} \right)$ • Po każdym naciśnięciu przycisku  $\left[\frac{\mathbf{P}}{\mathbf{P}}\right]$  wyświetlona zostaje na około 1s nazwa aktualnego parametru, a potem jego nastawiona wartość. • Za pomocą przycisków strzałek modyfikujemy wartość żądanego parametru. Dłuższe
- przytrzymanie strzałki powoduje automatyczne zwiększanie lub zmniejszanie wartości w zależności od wybranego kierunku zmian. Wartości są zapętlone, tzn. po dojściu do końca dopuszczalnego zakresu danego parametru przyjmie on wartość z przeciwnego końca swego zakresu.
- Po zmodyfikowaniu parametru należy ponownie nacisnąć przycisk PJ ponieważ każde naciśnięcie przycisku  $\Box$  powoduje zapisanie wartości aktualnie modyfikowanego parametru do pamięci i przejście do programowania kolejnego.
- Jeśli przycisk  $\Box$  nie zostanie wciśnięty przez około 20s od naciśniecia jednego z przycisków  $\left[\frac{1}{2}\right]$ ,  $\left[\frac{1}{2}\right]$ , spowoduje to wyjście z trybu programowania

**BEZ ZAPAMIĘTANIA** ostatnio zmodyfikowanego parametru.

Kolejność wyświetlania parametrów:

1. **Nastawiona temperatura kotła (u0).** 

Dopuszczalny zakres jej zmian jest programowany przez producenta kotła. Po osiągnięciu tej temperatury sterownik przejdzie z pracy automatycznej do podtrzymania.

- 2. **Czas ładowania węgla do kotła C.O. (u1)**. Jest to czas włączenia podajnika w stanie pracy automatycznej. Zakres jego zmian wynosi od 5 s do 240 s.
- 3. **Czas oczekiwania pomiędzy kolejnymi uruchomieniami podajnika (u2).** Jest to czas pomiędzy kolejnymi ładowaniami węgla do kotła C.O. Zakres jego zmian wynosi od 5 s do 180 s.
- 4. **Czas podtrzymania (u3)**. Jest to czas po upływie, którego sterownik włączy podajnik i wentylator na określony przez producenta czas (parametr serwisowy "**c2**") w czasie podtrzymania, aby zapobiec wygaśnięciu kotła. Zakres zmian tego parametru wynosi od 10 min do 250 min.

# Kolejne naciśnięcie przycisku  $\Box$  spowoduje powrót do stanu, z którego wywołano **tryb programowania, oraz zgaszenie kontrolki programowania.**

#### **ZANIK NAPIĘCIA ZASILANIA**

Po zaniku napięcia zasilania sterownik podejmie działanie zależne od stanu, w jakim znajdował się przed zanikiem napięcia. Sterownik odczekuje 1 minutę na ustabilizowanie się stanu sieci energetycznej, po czym powraca do pracy z zaprogramowanymi wcześniej wartościami parametrów.

W czasie oczekiwania na wyświetlaczu podawany jest czas w sekundach pozostały do jego końca, oraz oznaczenie stanu, w którym sterownik znajdował się przed zanikiem zasilania: migająca litera "A" odpowiada pracy automatycznej, litera "P" odpowiada podtrzymaniu natomiast litera "R" pracy ręcznej. Wraz z literami migają również odpowiednie kontrolki (pracy automatycznej lub podtrzymania).

Jeśli sterownik znajdował się w stanie pracy ręcznej powróci do tego stanu z wyłączonymi urządzeniami, zaś jeśli znajdował się w stanie pracy automatycznej powróci do stanu automatycznego.

Jeśli sterownik znajdował się w stanie podtrzymania, przejdzie do tego stanu, po czym włączy podajnik i wentylator na czas określony przez producenta (parametr serwisowy ...c2"), aby zapobiec wygaśnięciu paleniska.

## **CZUJNIK ZAPŁONU PALIWA W PODAJNIKU**

 Sterownik został wyposażony w czujnik zapłonu paliwa w podajniku. Działa on na zasadzie pomiaru temperatury rury podajnika. Jeśli temperatura ta osiągnie 98°C stopni sterownik zgłasza alarm AL6, wyłącza wentylator i na czas 10 minut zostaje włączony podajnik w celu usunięcia palącego paliwa z podajnika i zagaszenia paleniska.

#### **UWAGA !!!**

#### **Czujnik zapłonu paliwa w podajniku można wyłączyć zależnie od tego czy jest on**  wykorzystywany czy nie (parametr serwisowy "c1")!!!

Gdy **parametr serwisowy** "c1"=1 to w przypadku braku tego czujnika lub jego uszkodzenia sterownik będzie się zachowywał tak jakby nastąpił zapłon paliwa w podajniku i będzie sterował podajnikiem tak, aby usunąć 'palące się paliwo' z podajnika i zagasić palenisko. Zachowanie się takie układu jest podyktowane względami bezpieczeństwa.

#### **W trybie pracy ręcznej temperatura podajnika nie jest sprawdzana, a więc awaria czujnika temperatury podajnika powoduje alarmy AL1 lub AL2.**

**Jeżeli w kotle czujnik zapłonu paliwa nie jest ten wykorzystywany można go wyłączyć** poprzez ustawienie wartości parametru serwisowego "c1"=0.

# *PROGRAMOWANIE PARAMETRÓW SERWISOWYCH*  **TYLKO DLA PRODUCENTA KOTŁA C.O.**

#### **Urządzenie musi być wyłączone, czyli sterownik wyświetla '- - - -'**

Programowanie parametrów następuje po jednoczesnym naciśnięciu przycisków

 $\overline{\mathbf{U}}$  w stanie wyłączenia i przytrzymaniu ich przez około 3 sekundy.

Po uruchomieniu programowania zapala się odpowiadająca tej funkcji kontrolka.

Za pomocą przycisków strzałek zmieniamy wartość żądanego parametru. Dłuższe przytrzymanie strzałki powoduje automatyczne zwiększanie lub zmniejszanie wartości w zależności od wybranego kierunku zmian. Wartości są zapętlone, tzn. po dojściu do końca dopuszczalnego zakresu danego parametru przyjmie on wartość z przeciwnego końca swego zakresu.

Po zmianie parametru należy nacisnąć przycisk  $\left[\frac{\rho}{\rho}\right]$ , co spowoduje jego zapisanie

do pamięci. Każde naciśnięcie przycisku  $\Box$  powoduje zapisanie wartości aktualnie modyfikowanego parametru do pamięci i przejście do kolejnego.

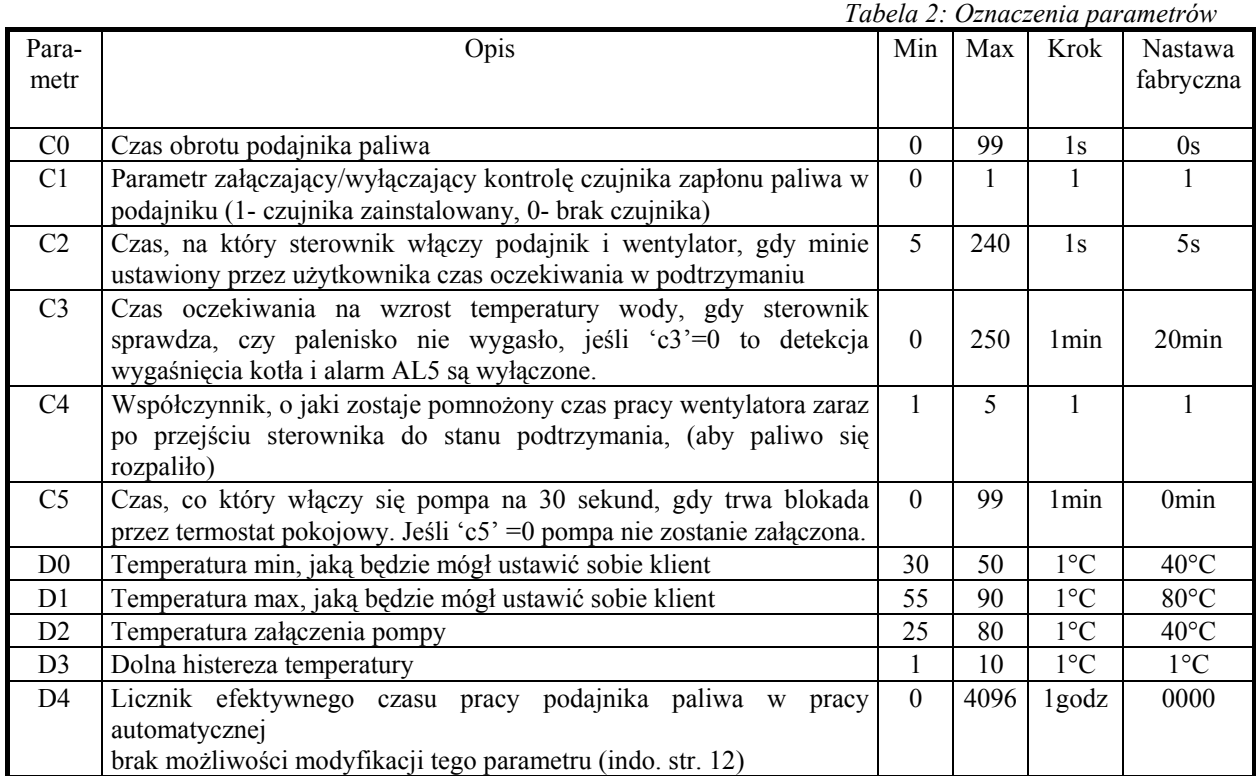

Kolejne naciśnięcie przycisku  $\Box$  spowoduje powrót do stanu wyłączenia sterownika, oraz zgaszenie kontrolki programowania.

Naciśnięcie przycisku  $\cup$  w dowolnym momencie spowoduje powrót do stanu wyłączenia sterownika bez zapisania zmodyfikowanego parametru do pamięci, oraz zgaszenie kontrolki programowania.

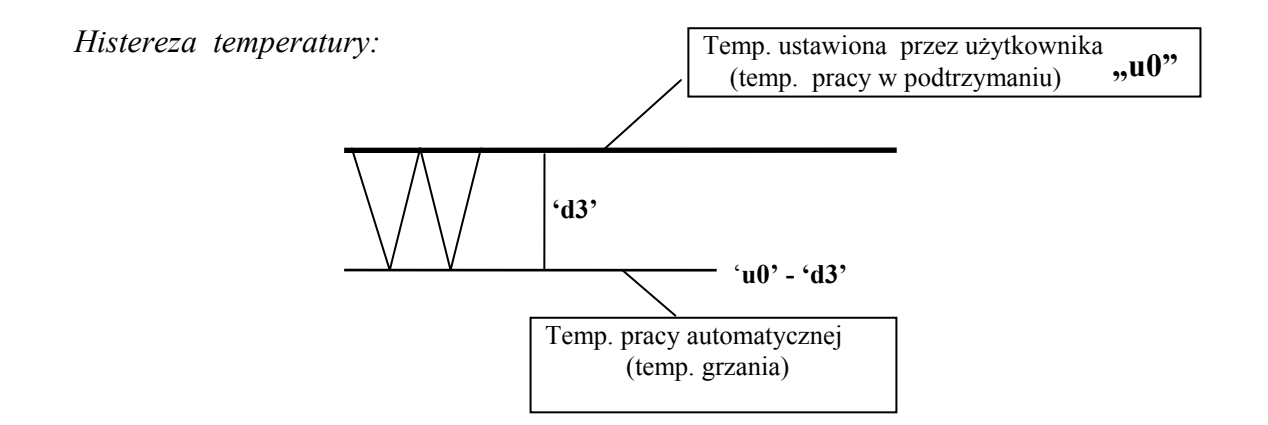

**Uwagi na temat programowania SBR** 

- **1. DO OBOWIĄZKÓW PRODUCENTA NALEŻY WPROWADZENIE NOWYCH NASTAW KONIECZNYCH DO NORMALNEGO FUNKCJONOWANIA KOTŁA!!!**
- 2. **Programowanie należy przeprowadzić starannie, najlepiej zapisując sobie wcześniej na kartce wartości poszczególnych parametrów. Należy pamiętać, że popełnienie błędu może spowodować wadliwą pracę, lub uniemożliwić funkcjonowanie kotła.**
- 3. **Po zaprogramowaniu i uruchomieniu urządzenia należy sprawdzić sposób jego działania, oraz poprawność ustawienia parametrów systemowych.**

# **LICZNIK EFEKTYWNEGO CZASU PRACY PODAJNIKA**

Sterownik został wyposażony w dodatkową funkcję zliczania i rejestracji efektywnego czasu pracy podajnika paliwa. Czas ten jest zliczany z dokładnością do 1godz w zakresie od 0 - 4096 tzn. po osiągnięciu wartości '4096' nastąpi ponowne wyzerowanie licznika '0000'. Odczyt tego czasu możliwy jest w parametrach serwisowych na pozycji "d4", oczywiście nie ma możliwości modyfikacji tego parametru, a jego wartość nie ulega skasowaniu po zaniku napięcia zasilającego.

# *VI. PROBLEMY I ICH USUWANIE*

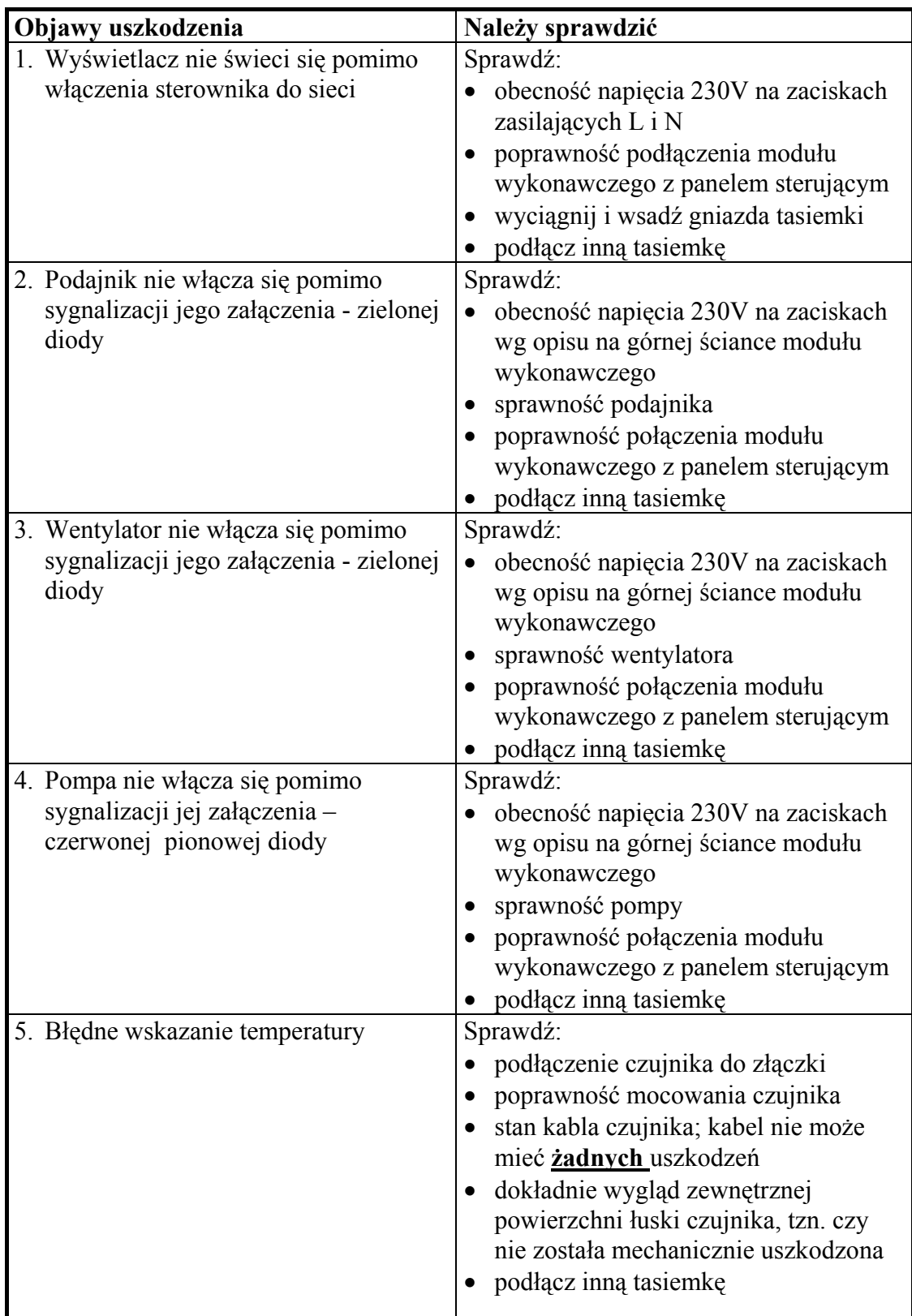

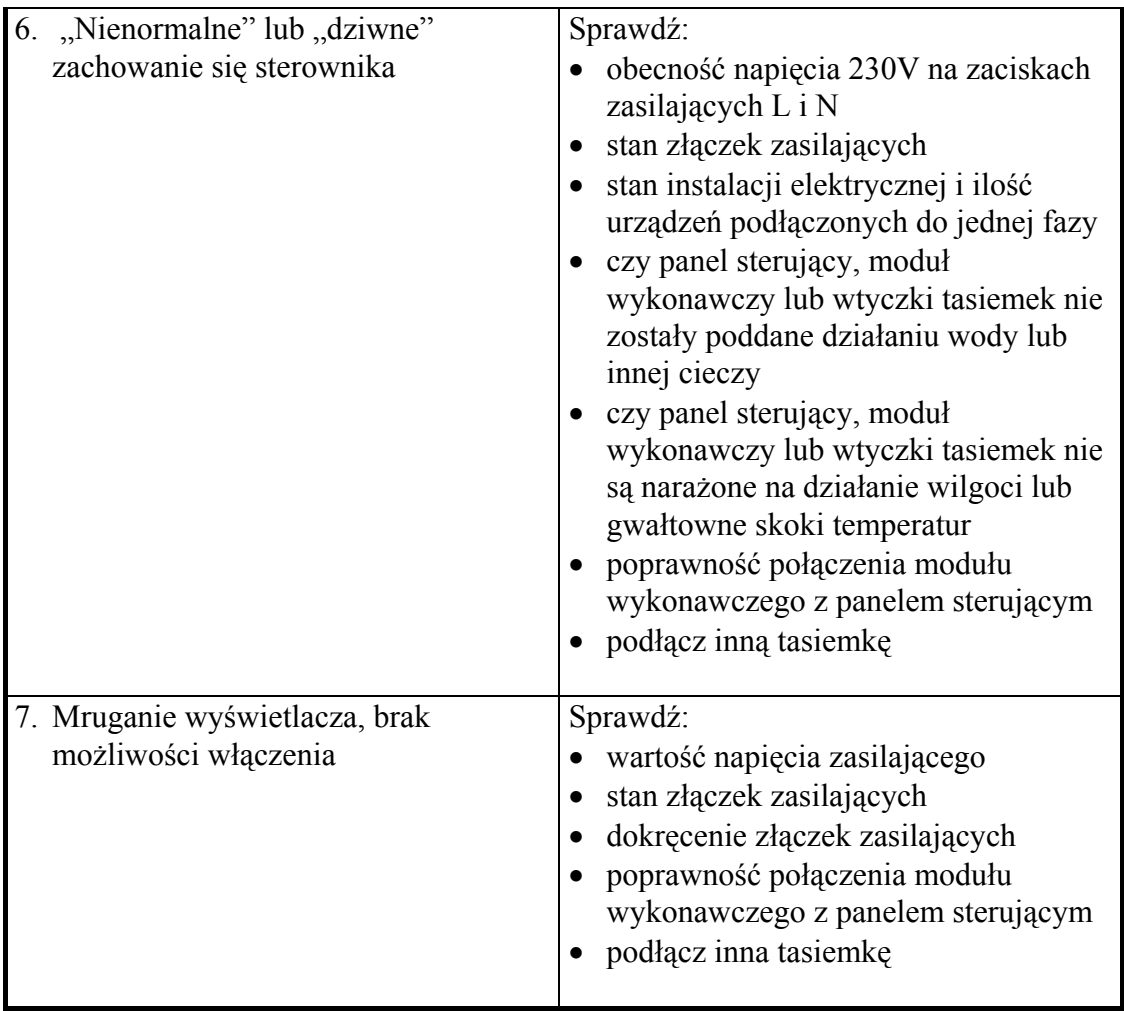

# *VII. ZWROTY DO NAPRAWY*

 W przypadku wystąpienia awarii i zwrotu SBR do naprawy **bezwzględnie** wymagane jest **kompletne** wypełnienie formularza wymiany zamieszczonego w tej instrukcji. Proponujemy nie wycinać formularza, tylko wykonać jego kserokopię.

# **PPUH "GECO" zastrzega sobie odmowę przyjęcia urządzenia do naprawy nieodpłatnej w przypadku braku formularza bądź jego niekompletnego wypełnienia oraz stwierdzenia naruszenia plomb!!!**

 **P.P.U.H. "Geco" nie ponosi odpowiedzialności za straty i uszkodzenia wynikłe z powodu błędnego lub niefachowego montażu, oraz za straty spowodowane wadliwym działaniem urządzenia.** 

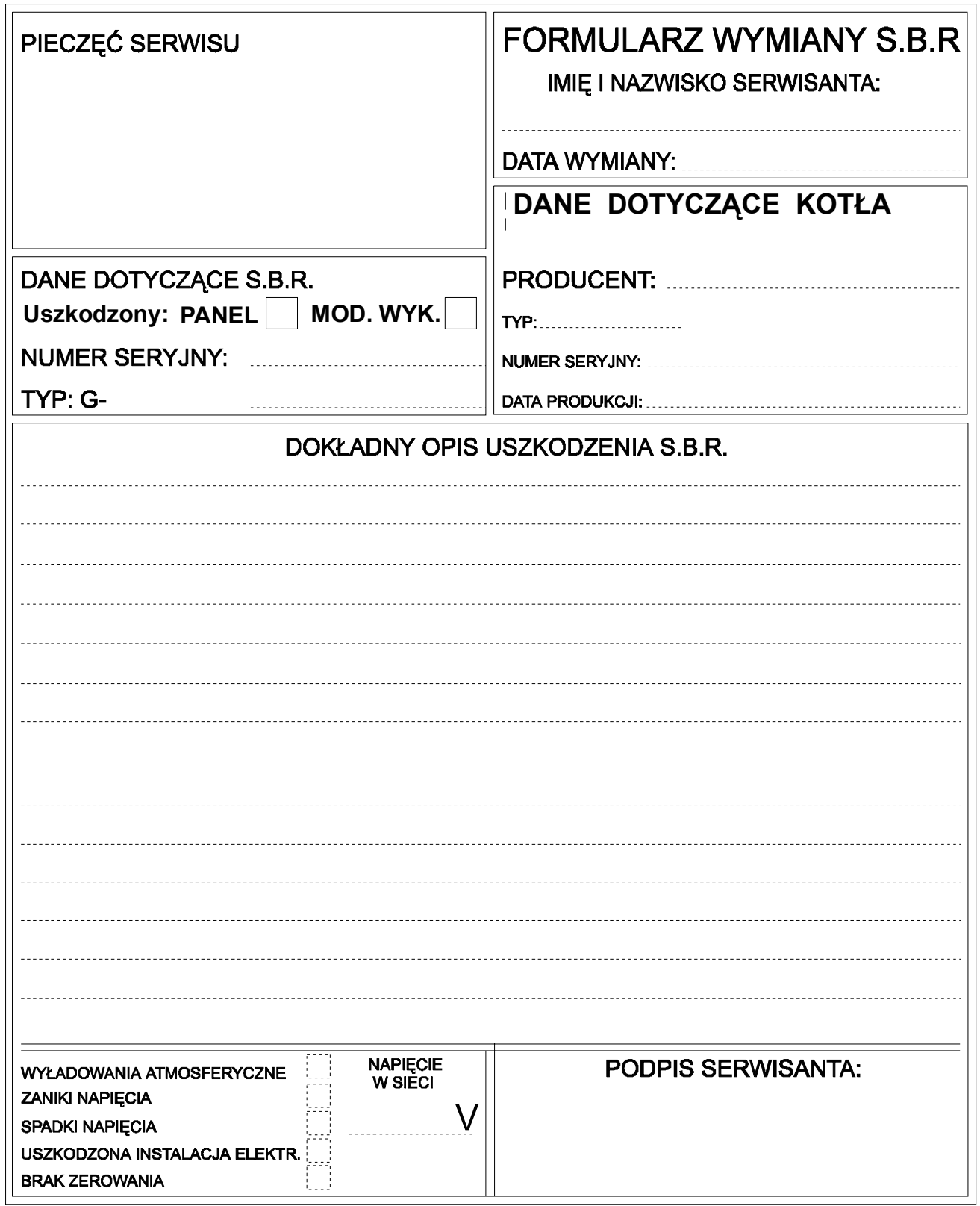